#### How To Guide

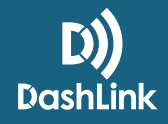

# DashLink Team Driving

Some drivers choose to work together and drive as a team in order to cover more ground and deliver loads faster. BigRoad easily accommodates team driving with a few easy steps.

Let's assume that Driver B is ending their shift and going to the sleeper berth and Driver A is starting their shift:

#### **Steps For Driver B**

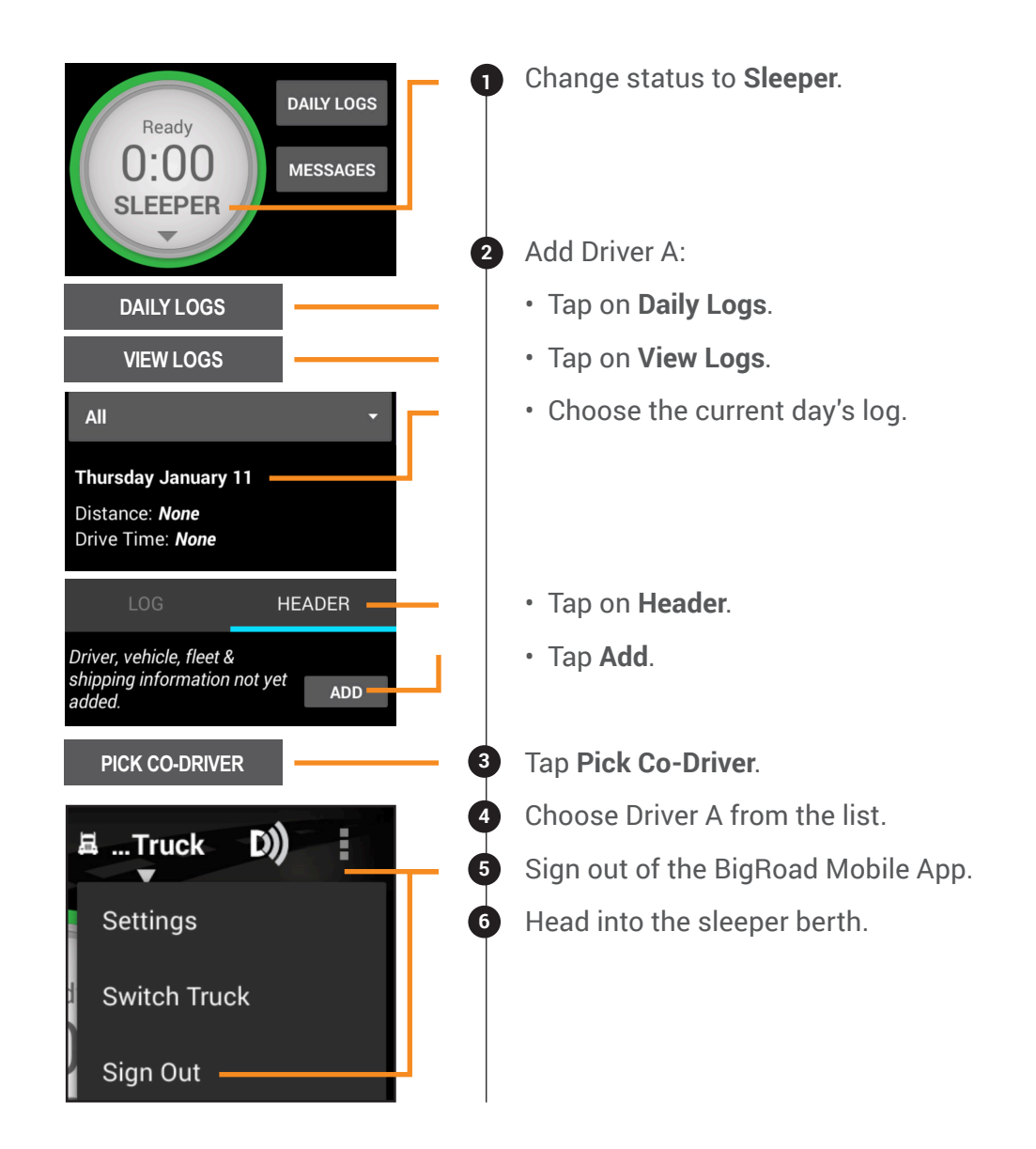

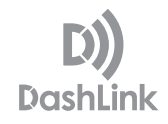

# **Steps For Driver A After Driver B Is In The Sleeper Berth:**

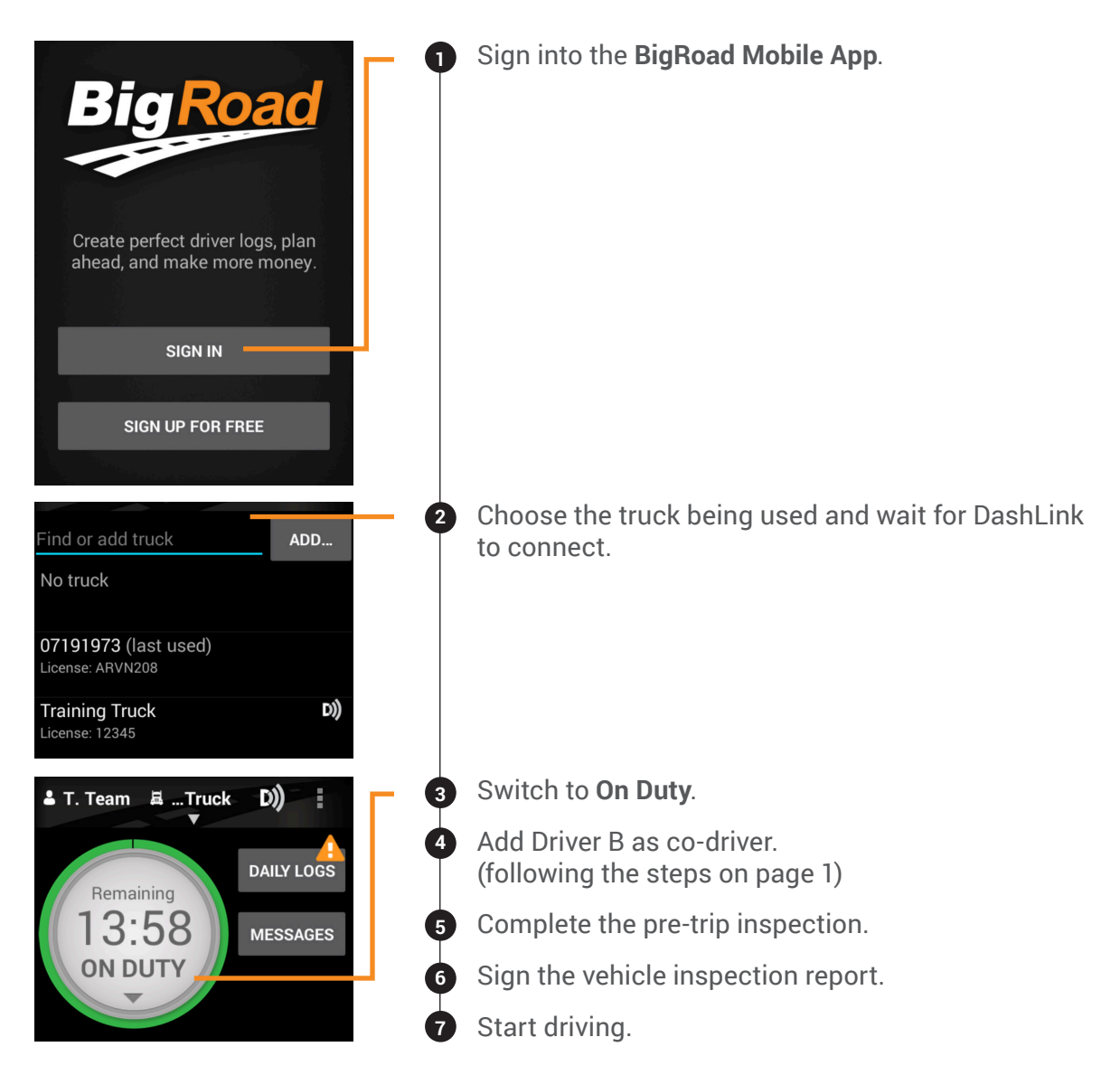

### **At The End Of Driver A's Shift, They Will:**

**1** Stop the truck. Change their status to **Sleeper**. Sign out of the **BigRoad Mobile App** and head into the sleeper berth. *\*This cycle will continue as the drivers switch back and forth between driving.* **2 3**

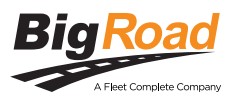

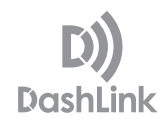

# **Important Facts About Team Driving**

- Only one driver can be signed into the BigRoad Mobile App at a time.
- Do not switch drivers while driving.
- No matter what status you select before you sign out, BigRoad will keep you in that status until you sign back in and change it.

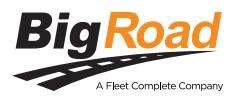